## **МИНИСТЕРСТВО ПРОСВЕЩЕНИЯ РОССИЙСКОЙ ФЕДЕРАЦИИ Министерство образования и науки Удмуртской Республики Управление образования администрации города Ижевска МБОУ "СОШ №100"**

РАССМОТРЕНО

Педагогическим советом МБОУ «СОШ №100» Протокол №11 от 30.08.2023 г.

УТВЕРЖДЕНО

Приказом МБОУ «СОШ №100»

\_\_\_\_\_\_\_\_\_\_\_\_\_\_\_\_\_\_\_Помыткин Б.В.

Приказ директора №288-од от  $30.08.2023$  г.

## **РАБОЧАЯ ПРОГРАММА**

#### **учебного предмета «Введение в программирование»**

для обучающихся 6-9 классов

**Ижевск 2023**

#### **Раздел 1. ПОЯСНИТЕЛЬНАЯ ЗАПИСКА**

#### **Актуальность программы**

Язык Python – один из самый изучаемый и один из самых востребованных на рынке труда. Python достаточно широко используется при изучении основ алгоритмизации и программирования в школьном курсе информатики. В частности, используется в качестве базового языка для изучения в УМК по информатике авторов Поляков К. Ю., Еремин Е. А., допущенном к использованию в общеобразовательных организациях Министерством просвещения РФ (Приказ Министерства Просвещения РФ от 28 декабря 2018 года № 345).

Изучение Python в школе откроет ученикам возможности дальнейшего развития в области IT и поможет профориентации в старших классах, пригодится в олимпиадах по программированию и решении заданий ЕГЭ.

Курс предполагает смешанный формат обучения. Сочетание групповой работы с учителем в классе и индивидуальной работы в личном кабинете на онлайн-платформе позволяет ученикам выработать не только технические навыки программирования, но и навыки социального взаимодействия при работе над финальным проектом курса, а главное – научиться самостоятельно выстраивать свое профессиональное развитие.

**Цель реализации программы** – формирование у обучающихся навыков программирования на языке Python и самонаправленного обучения.

**Направленность дополнительной общеобразовательной программы:** техническая.

#### **Задачи реализации программы:**

#### **Обучающие**

- 1. Изучить основы программирования на языке Python; **Развивающие**
- 2. Научиться применять полученные знания для решения практических задач.

#### **Воспитательные**

- 3. Научиться применять полученные знания для решения практических задач.
- 4. Повысить уровень самостоятельности в обучении

#### **Организация курса:**

Курс состоит из 68 уроков.

#### **Методические материалы курса состоят из:**

- 1. Методических указаний для учителя в текстовом виде,
- 2. Презентации с иллюстративным изложением теоретического материала;
- 3. Упражнений на платформе Stepik с теоретическим и практическим материалом языка Python;
- 4. Интерактивных проверочных заданий в приложениях Kahoot и Learning Apps;
- 5. Подвижных игр, направленных на закрепление знаний, полученных на занятии.
- 6. Инструкций для проведения рефлексии процесса обучения с учениками.

#### **Планируемые результаты обучения:**

#### **Личностные**

По окончании курса учащийся сможет:

- $\bullet$  Программировать на языке Python.
- Использовать инструменты разработки среды Wing.
- Самостоятельно реализовывать проекты, связанные с разработкой игр.

#### **Метапредметные**

- Ставить учебные цели.
- Формулировать достигнутый результат.
- Планировать свою самостоятельную учебно-познавательную деятельность; выбирать индивидуальную траекторию достижения учебной цели.
- Определять подходы и методы для достижения поставленной цели.
- Отбирать необходимые средства для достижения поставленной цели.
- Осуществлять самооценку промежуточных и итоговых результатов своей самостоятельной учебно-познавательной деятельности.
- Проводить рефлексию своей учебно-познавательной деятельности.

#### **Предметные**

Практическим результатом работы служит финальный проект каждого ученика: 2D игра на движке Pygame, либо серия самостоятельно разработанных мини-проектов в консольном режиме языка Python.

Основные формы организации занятий программы «Python для начинающих»:

- Практические занятия с использованием онлайн-платформы Stepik;
- Работа в IDE:
- Прохождение опросов на сайте Kpolyakov.spb.ru;
- Домашние практические занятия с использованием онлайн-платформы Stepik, направленные на отработку навыков программирования на языке Python.

**Категория обучающихся:** ученики общеобразовательных школ от 12 до 18 лет в рамках внеурочной деятельности и дополнительного образования.

**Срок освоения программы:** в течение 3 учебных года, в объеме 72 часов.

Отличительные особенности программы: авторский подход к организации образовательного процесса. Реализация программы предполагает проведение аудиторных занятий с использованием вариативных дистанционных ресурсов:

- авторских онлайн уроков, размещенных на платформе Stepik;
- авторских интерактивных заданий (опросов, викторин, дидактических игр и др.), размещенных на бесплатных специализированных сервисах Kahoot и Learning Apps;
- авторских проектных заданий для создания учащимися игр на языке Python.

#### **Раздел 2. Содержание программы**

В рамках смешанного подхода к обучению каждая из тем, изложенных преподавателем, отрабатывается в уроках платформы Stepik и в практических заданиях. (https://stepik.org/course/58852/syllabus)

## 2.1. Учебный (тематический) план

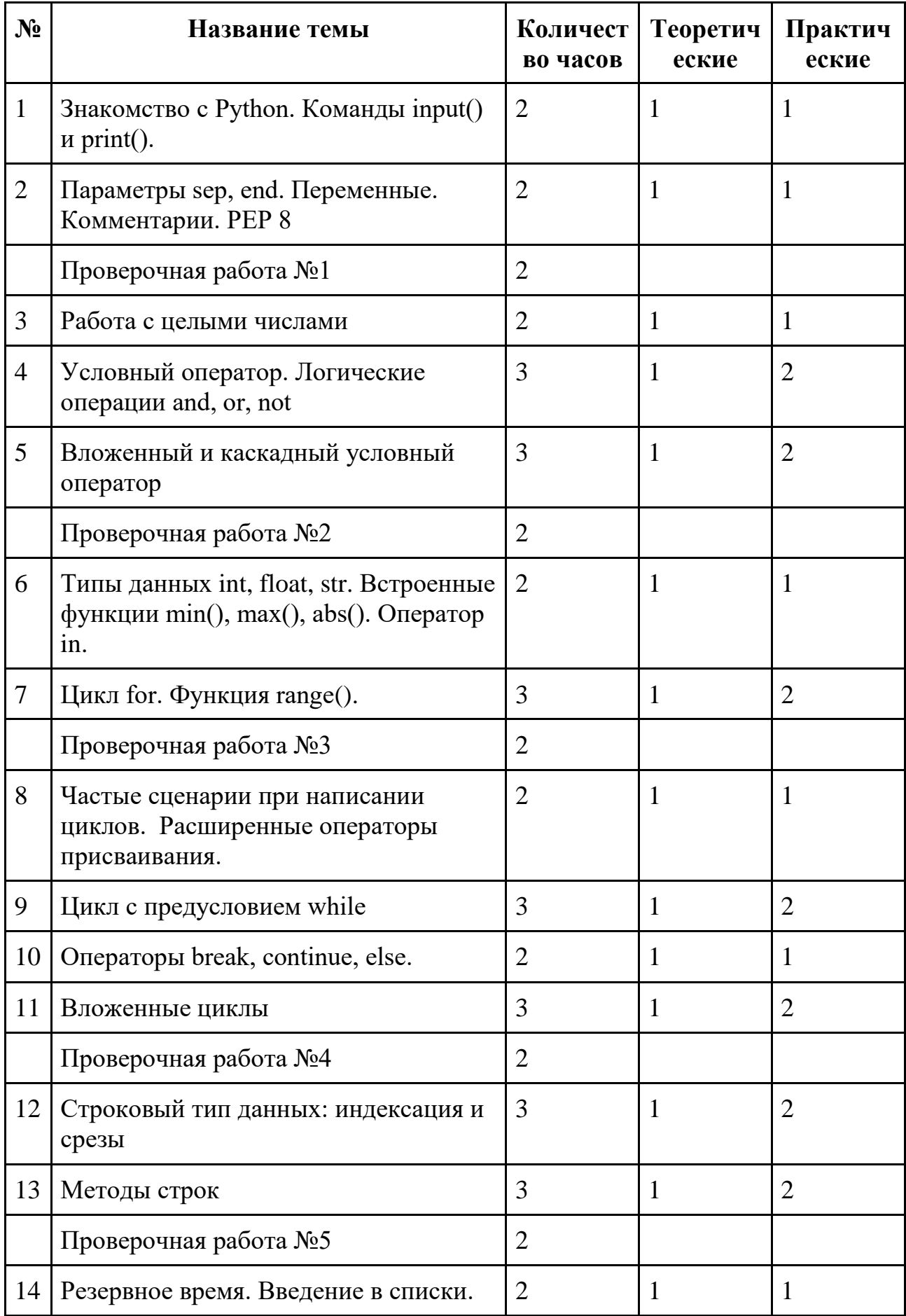

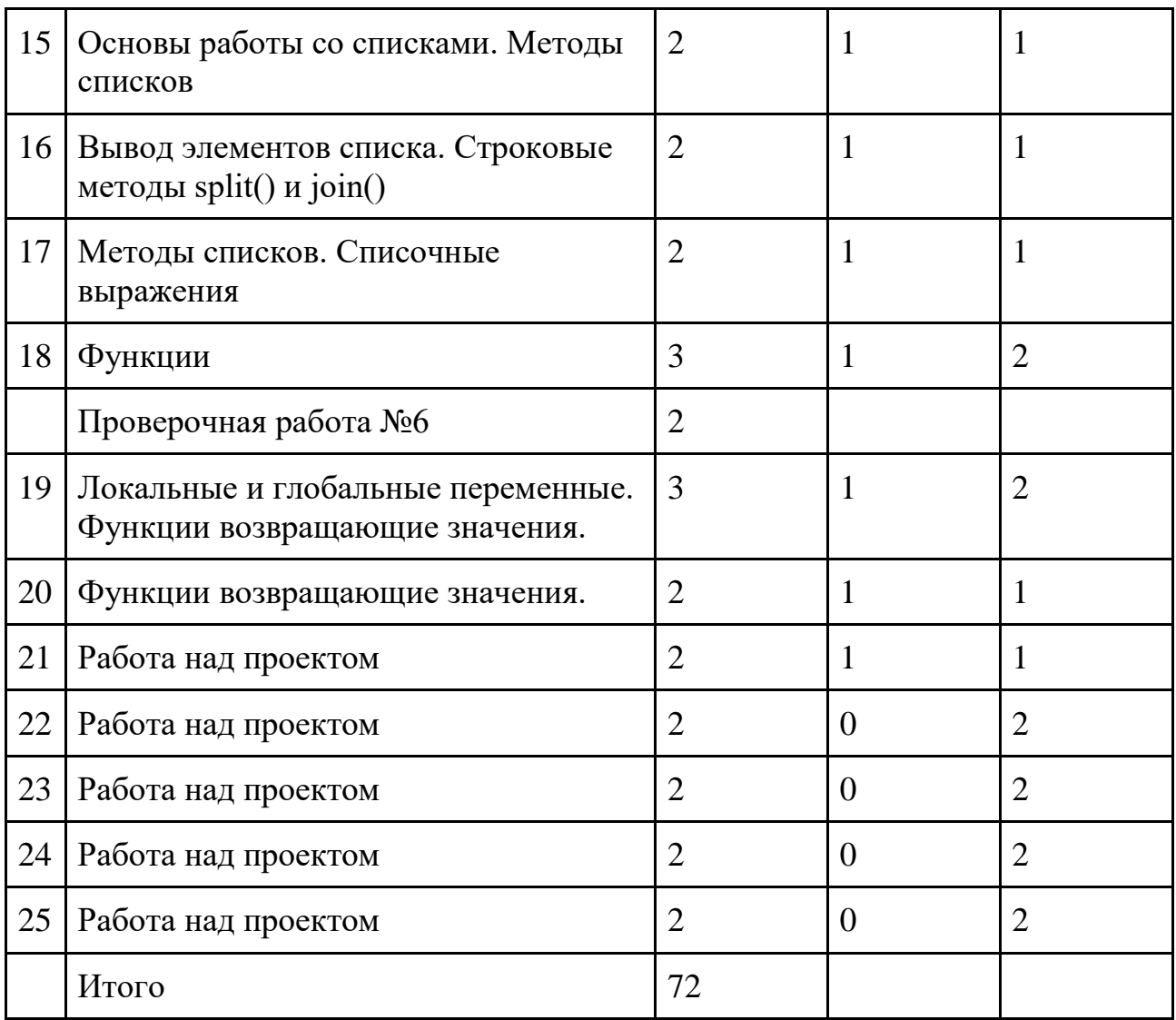

## **2.2. Рабочая программа**

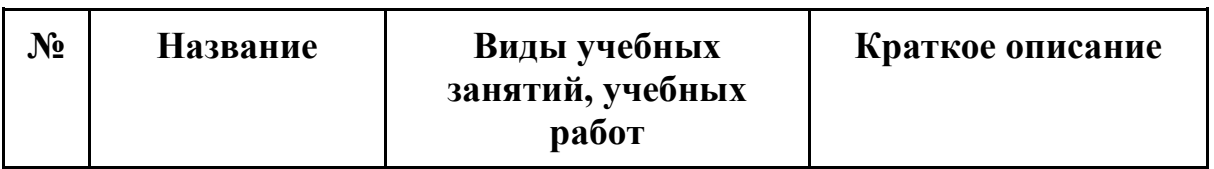

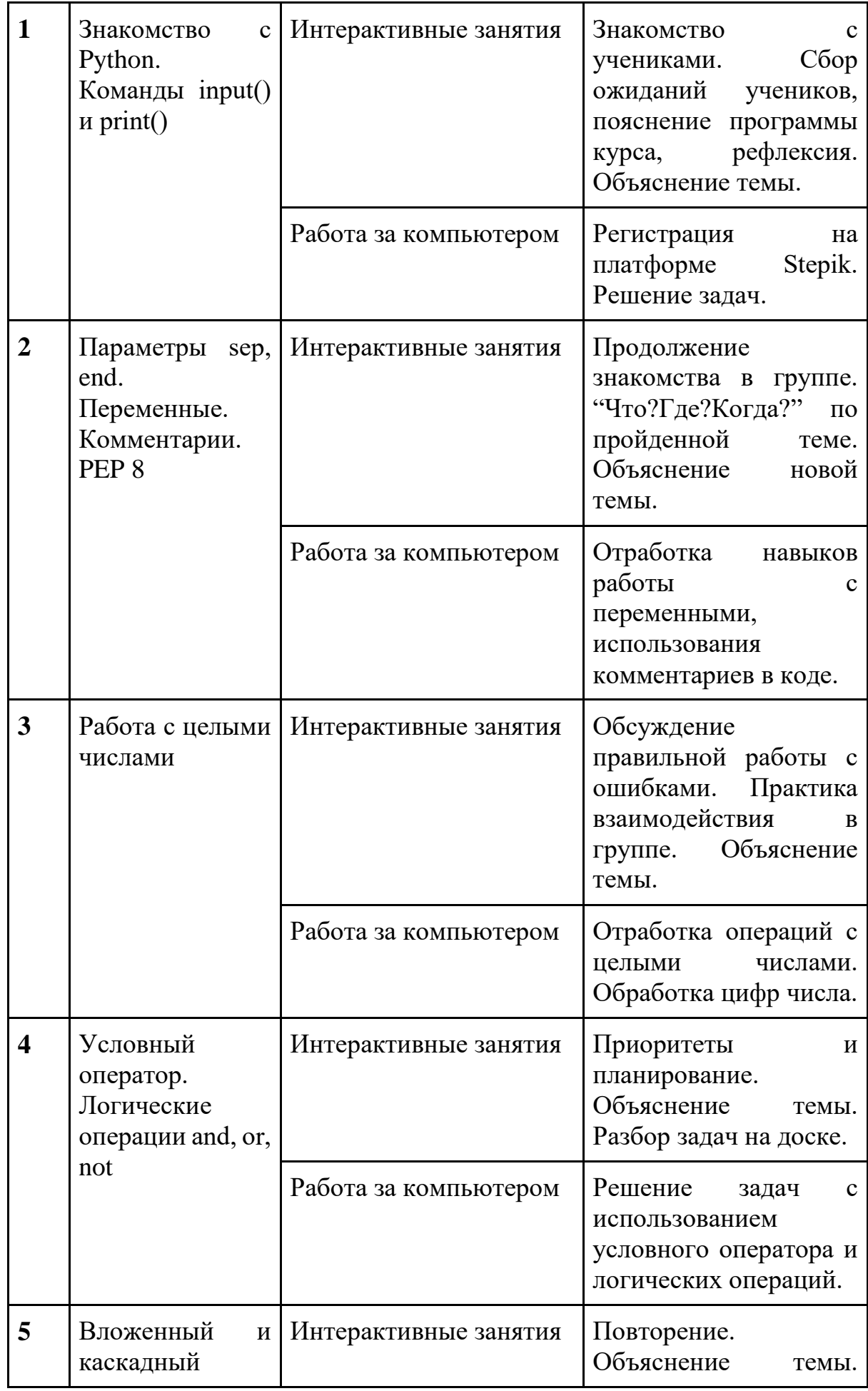

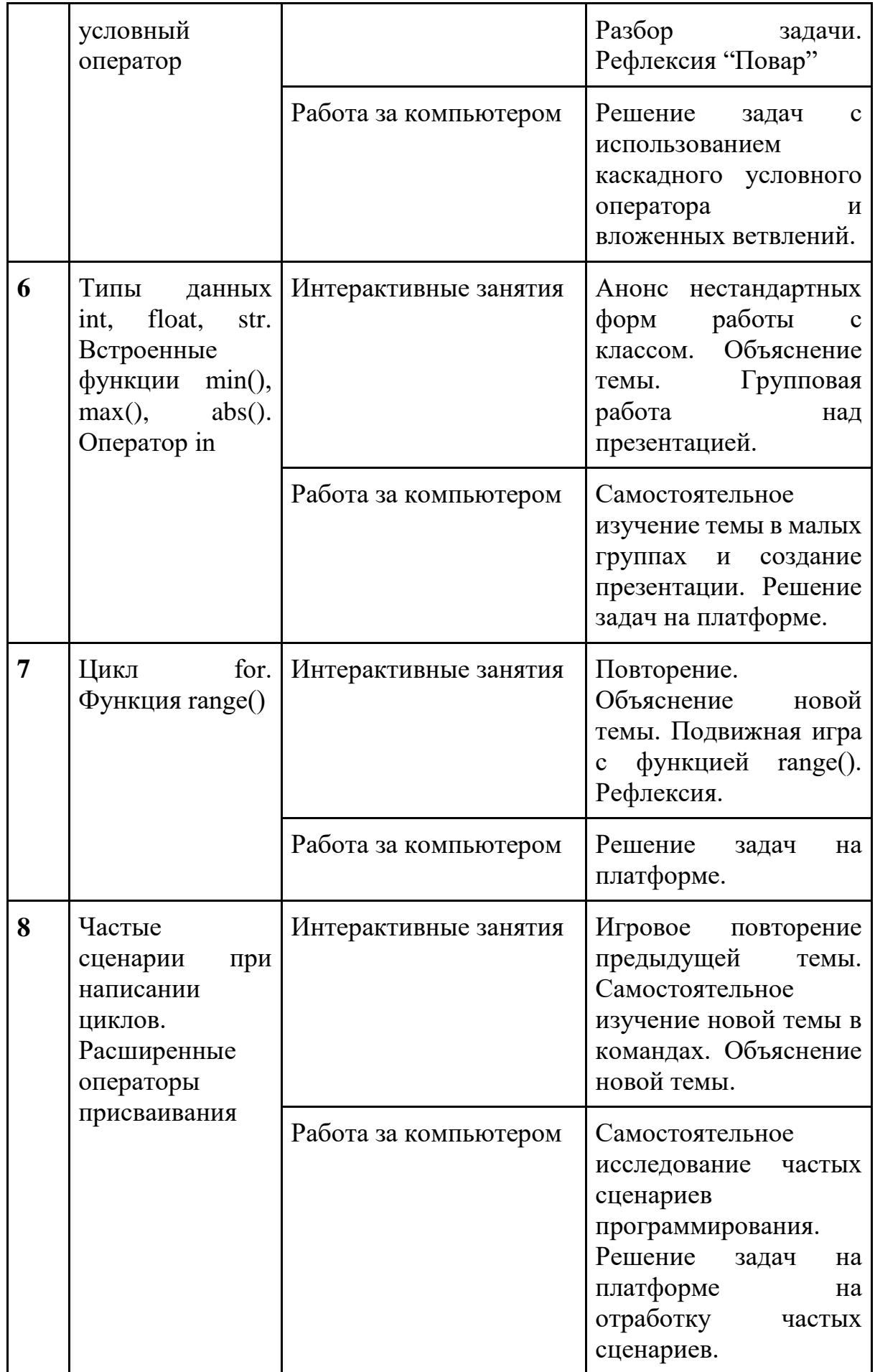

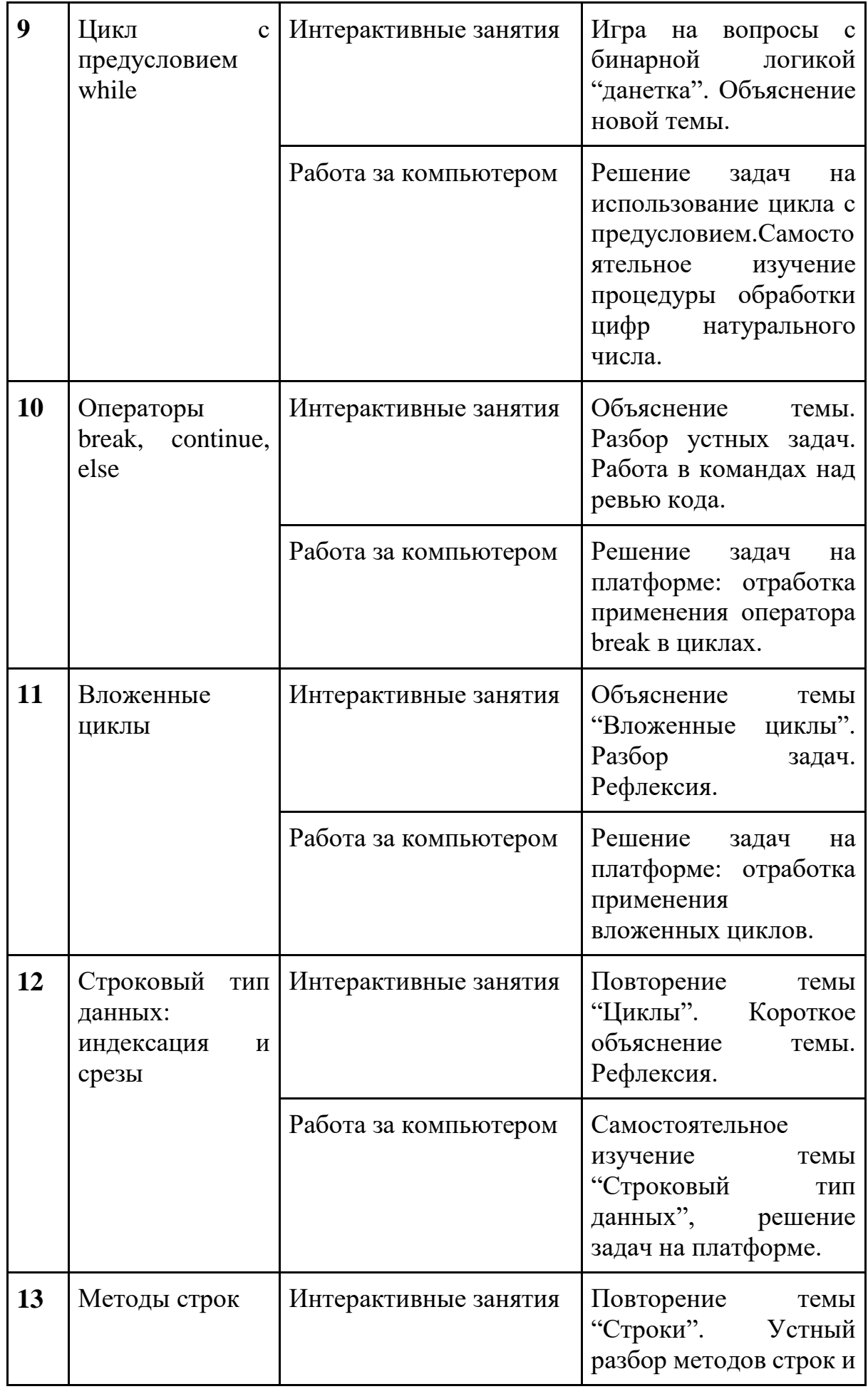

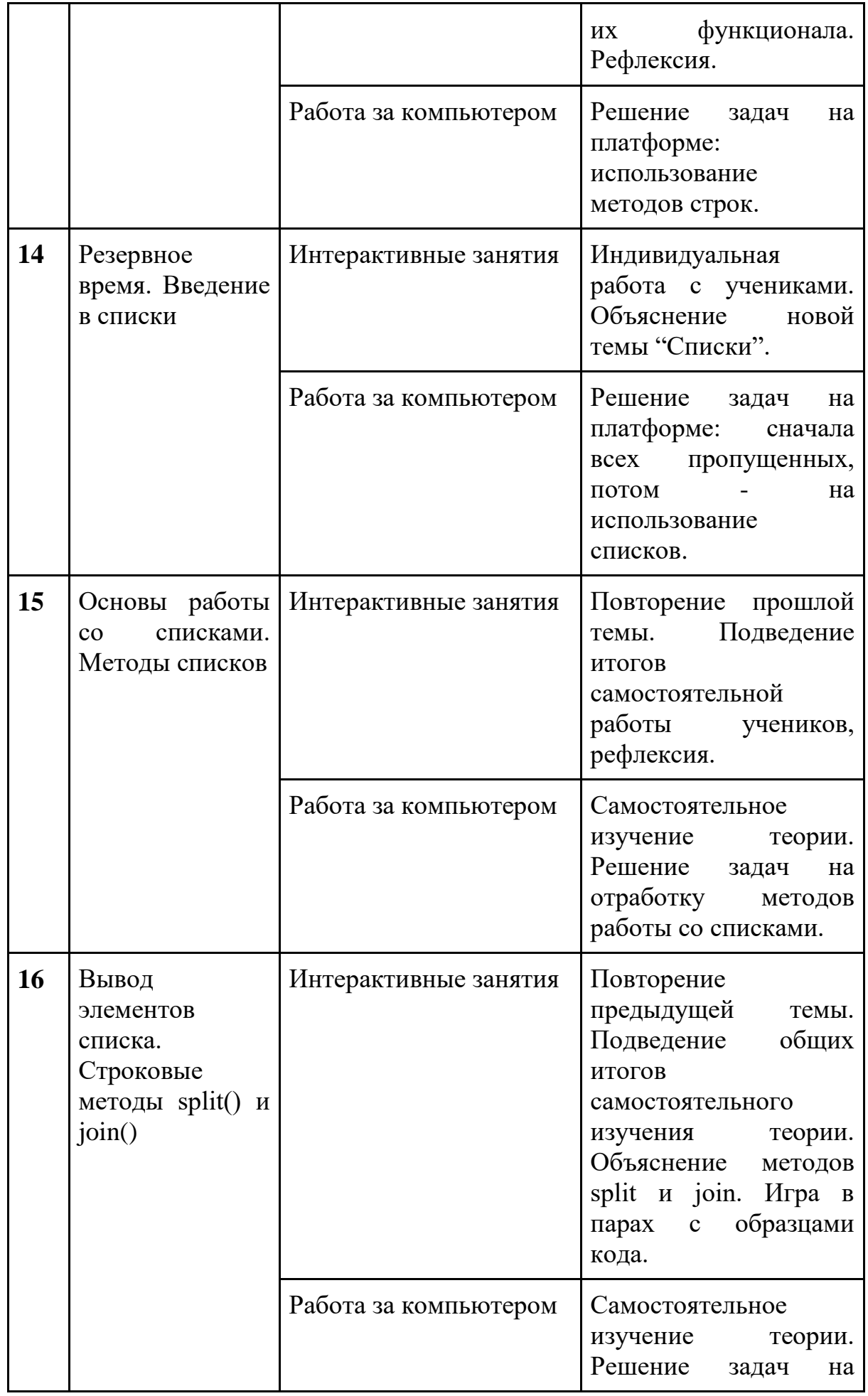

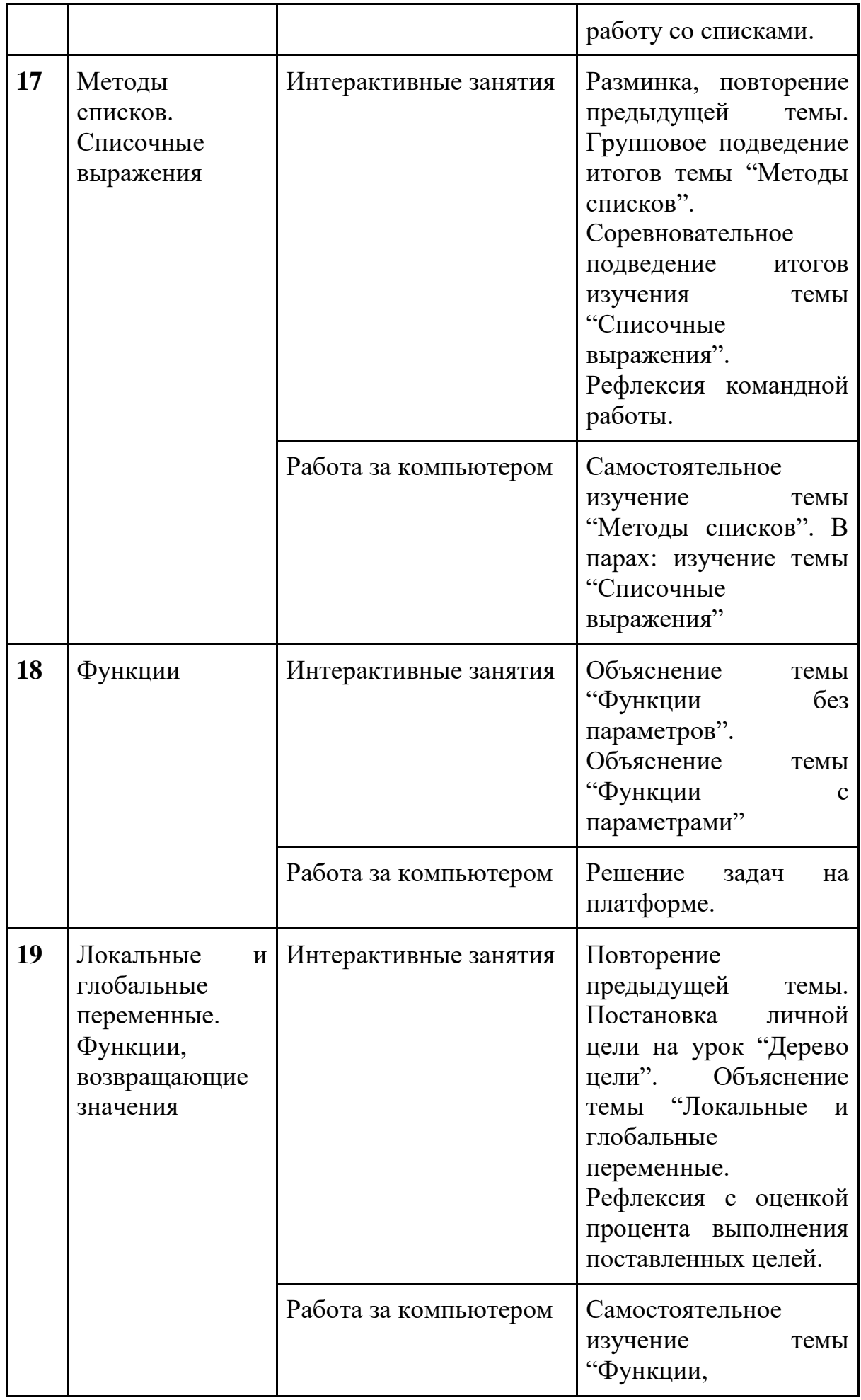

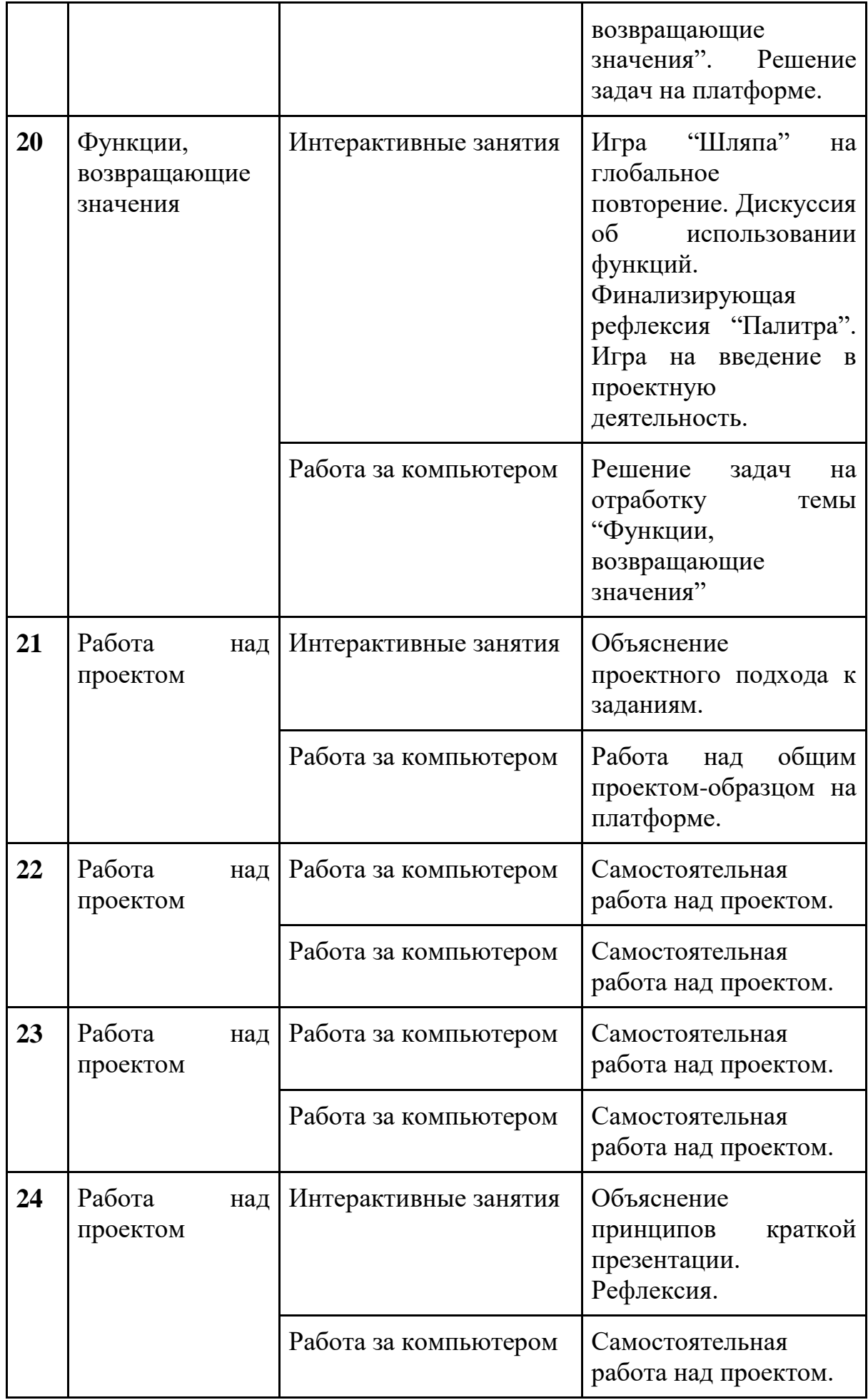

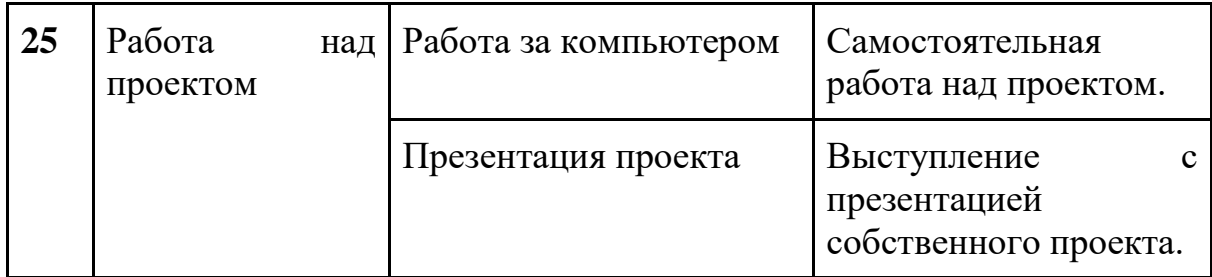

#### **Раздел 3. Формы аттестации и оценочные материалы**

Аттестация проводится в форме выполнения индивидуальных и групповых заданий по пройденному материалу. Контроль в указанной форме осуществляется как промежуточный, так и итоговый. Отметочная форма контроля отсутствуют.

Для заданий на онлайн-тренажере указан необходимый минимум — 70% выполненных заданий, чтобы тема считалась пройденной успешно и был открыт доступ к следующей теме. После каждой темы в онлайн-курсе стоит итоговая работа: от ученика требуется в ограниченное время (три часа) решить набор задач по пройденной теме. В среднем, ученик справляется с решением за 30 минут. Преподаватели могут использовать эти итоговые работы в качестве промежуточных проверочных работ.

В конце курса, по итогам работы над групповыми и индивидуальными проектами проводится обсуждение результатов в коллективе с опорой на чеклист, исправление ошибок и, тем самым, коррекция и закрепление полученных знаний.

#### **Раздел 4. Организационно-педагогические условия реализации программы**

#### **4.1. Литература для педагога**

- 1. **Васильев, А. Н. Python на примерах** [Текст]:практ. курс /А. Н. Васильев - Наука и Техника, 2019 - 432 с.
- 2. **Прохоренок, Н. А. Python 3: самое необходимое** [Текст]:практ. курс / Н. А. Прохоренок, В. А. Дронов - БХВ-Петербург, 2019 - 608 с.
- 3. **Гэддис, Т. Начинаем программировать на Python** [Текст]: учебник/Т. Гэддис - БХВ-Петербург, 2019 - 768 с.
- 4. **Седжвик, Р. Программирование на языке Python** /Р. Седжвик, К. Уэйн, Р. Дондеро - Вильямс, 2017 - 736 с.
- 5. **Харрисон, М. Как устроен Python.** [Текст]:практ. курс / М. Харрисон Питер, 2002 - 272 с.

#### **Литература для обучающихся:** Не предусмотрена

#### **Электронные ресурсы:**

1. Курс [Поколение Python: курс для начинающих](https://stepik.org/course/58852/syllabus) на платформе Stepik. (https://stepik.org/course/58852/syllabus)

#### **4.2. Материально-технические условия реализации программы**

#### **1. Обязательные**

- помещение (предпочтительно, изолированное);
- 10—15 рабочих мест: стол, стул, розетка, компьютеры на каждое рабочее место;
- проектор, аудио колонки;
- Интернет-соединение, скорость загрузки не менее 2 Мбит/сек;
- меловая, магнитно-маркерная доска или флипчарт;
- общие условия в соответствии с СанПиНом 2.4.4.3172-14

#### **Требования к ПO:**

- Операционная система Windows 7 или моложе / MacOS / Unix-based системы с поддержкой протокола HTML5;
- Приложения Google Chrome, Gimp, Brackets;
- интерактивная оболочка (бесплатная [IDE](https://wingware.com/) [Wing101 и](https://wingware.com/)ли аналог).

## **Приложение 1. Образец методических указаний для преподавателя.**

# Методические указания

Урок 2. Параметры sep, end. Переменные. Комментарии. PEP 8

#### **Задачи урока:**

- $\bullet$  Научиться настраивать команду print(): параметры sep, end
- Научиться работать с переменными
- Научиться работать с комментариями
- Узнать о стандарте PEP 8

#### **Материалы, демонстрируемые на проекторе:**

● [Презентация](https://docs.google.com/presentation/d/102jlPYLbx50SzFnkJ9fz1j2eeCUPkSi2k3ijvhNHidQ/edit?usp=sharing)

#### **Материалы, необходимые для урока**

● Распечатанные карточки с дилеммами

#### **План урока:**

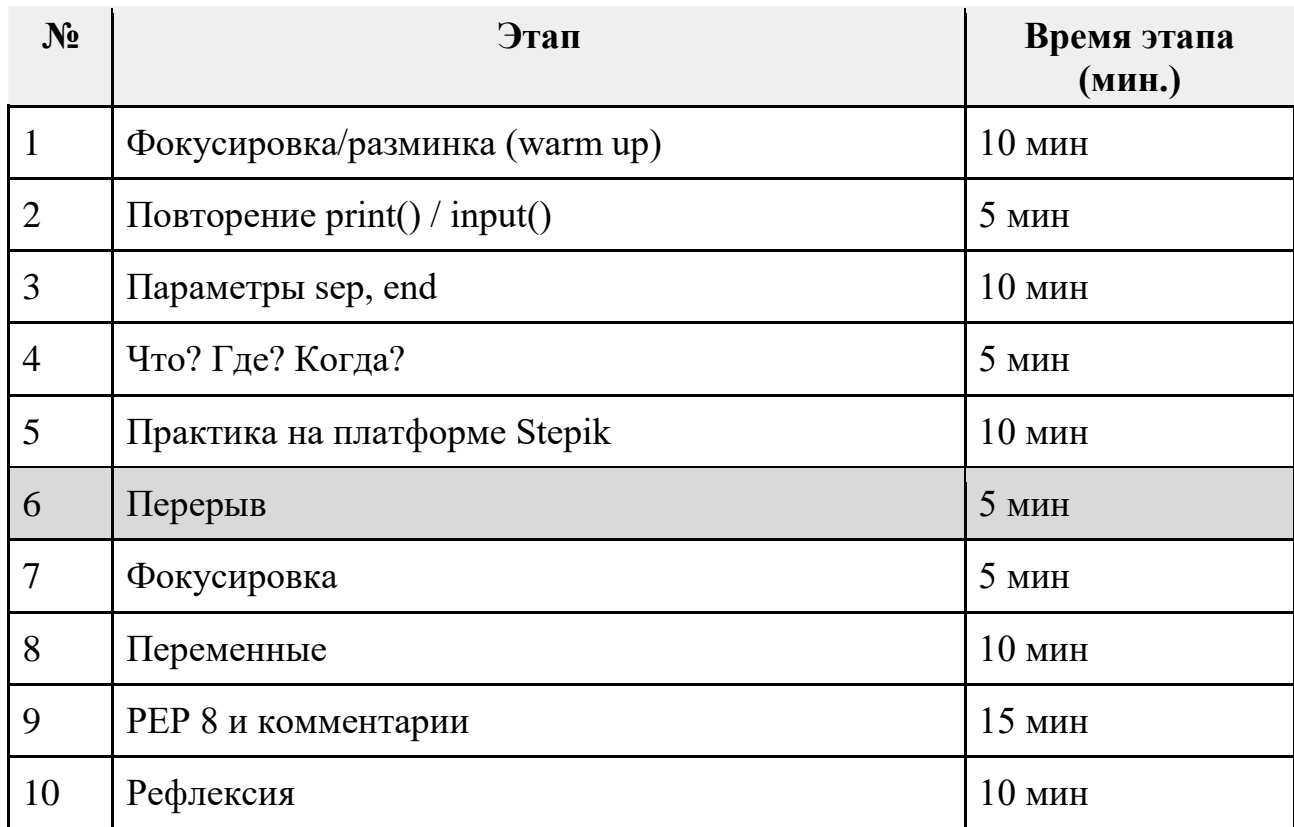

#### **0. Подготовка к уроку**

До начала урока учителю необходимо:

- 1) Просмотреть в классе на платформе Stepik, как ученики справились с домашним заданием
- 2) Прочитать методичку
- 3) Решить задачи из курса на Stepik: урок 2.3

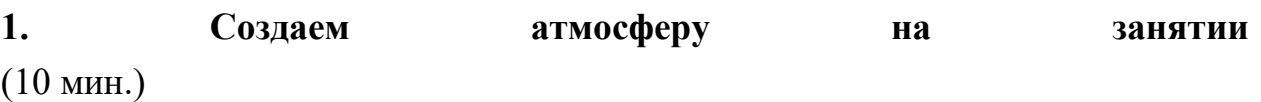

Как предлагалось на предыдущем уроке, мы начинаем второй урок с настройки взаимодействия в группе и налаживания контактов между учащимися.

**Учитель:** Добрый день. Приятно вас видеть на втором занятии. Помните, мы обсуждали принципы работы в группе. Вот они: 1. **Все вопросы важны и ценны.**  2. **Ошибка - наш помощник.**  3. **Активность и ответственность - ваше всё.**  4. **Стремимся к максимуму.**

5. **Поддержка и взаимопомощь.** 

Для того, чтобы эти принципы хорошо работали и нам было здорово учиться вместе, нам нужно получше узнать друг друга. Сейчас каждый из вас получит лист и карточку с дилеммой. Что такое дилемма? Правильно, это два противоположных утверждения, из которых нужно выбрать лишь одно. Например: риск или спокойствие? Каждая позиция по-своему хороша, и нужно внимательно взвесить, что лучше подходит лично вам.

Вы делите лист на 2 столбика, записываете сверху свою дилемму и отправляетесь собирать статистику по группе, спрашивая других что они выбирают и почему. На листик нужно коротко записать услышанные аргументы в пользу выбранной позиции. У вас на это 3 минуты.

А сейчас по очереди делимся результатами, сколько человек выбрали одну альтернативу, сколько - другую, рассказывая, почему люди выбирали то, что выбирали.

*Можно просто поделиться статистикой без объяснения кто что выбрал.*

Чтение или кино? Путешествие или отдых в лесу? Пойти в кафе или купить любимой еды в магазине? Осень, зима, весна или лето? Сова или жаворонок? Суперсила на один день или день в теле другого человека? Велосипед или ролики? Потратить деньги на развлечения или приобретение вещей? Пойти в гости или принимать гостей? Интуиция или логика? Суши или пицца? Самолет или поезд? Жить в большом городе или в маленькой деревне? Поехать в отпуск с родителями или остаться дома одному? Fanta или Cola? Instagram или VK?

#### **2. Вспоминаем прошлый урок**

(5 мин.)

**Учитель:** Теперь давайте вспомним, чему мы учились на прошлом уроке? *Покажите слайд с вопросами. Ребята отвечают, что помнят. Хвалите каждый толковый ответ.*

Приблизительные правильные ответы:

- 1. Компьютерная программа это список инструкций для компьютера
- 2. Язык программирования позволяет общаться человеку и компьютеру.
- 3. Плюсы: работает на любой операционной системе, простой, пластичный. Минусы: медленный.
- 4. Для вывода данных на экран.
- 5. Для ввода данных.

#### **3. Параметры sep и end**

(10 мин.)

**Учитель:** Сегодня мы с вами разберемся с **дополнительными параметрами команды print()**, которые позволяют настраивать вывод данных так, как нам надо. Например, выводить данные не через пробел, а, скажем, через запятую или какой-либо другой символ.

*Покажите слайд в котором объясняется принцип действия параметра sep.* 

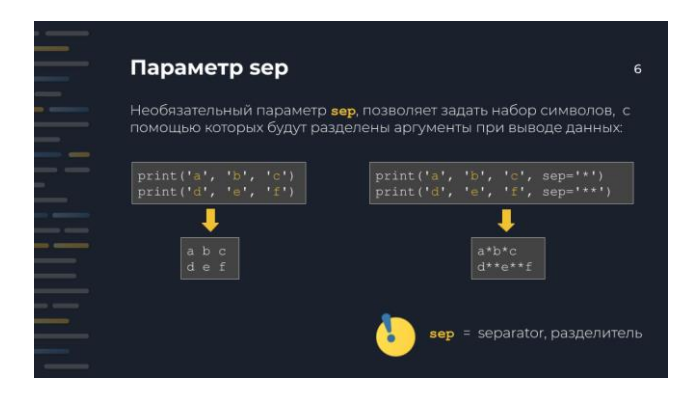

Здесь вы видите, какой эффект имеет Попробуйте параметр sep. выдвинуть гипотезы, что такое sep. После этого учитель, ссылаясь на ответы ребят, говорит, что sep происходит от слова separate англ. [сепарэйт], что значит "разделять".

Это поможет ученикам не путать в дальнейшем параметры sep и end (*ученики* часто путают их).

Далее учитель демонстрирует слайд с принципом действия параметра end, обсуждает с ребятами этот параметр и поясняет, что он позволяет переопределить стандартный перенос строки после вывода print().

Учитель заостряет внимание, что команда print() разделяет свои аргументы одним пробелом при выводе и вставляет переход на новую строку. Когда в качестве разделителя между аргументам и в качестве окончания вывода нужно использовать другие символы мы используем необязательные параметры sep и end. (от английского separator [сепарэйтор] - разделитель и end [энд] - $KOP$ eu)

Следует сказать, что параметр end вставляется единожды по завершении вывода, в отличие от параметра sep, который вставляется между каждой парой аргументов команды print().

Учителю стоит сказать про управляющую последовательность символов \n, которая означает переход на новую строку.

Имеет смысл заострить внимание на значениях параметров по умолчанию:  $sep =$   $'$  # пробел end = '\n' # перевод строки

Если поведение по умолчанию нас устраивает, то писать явно значения параметров sep и end не имеет смысла.

#### 4. Что? Где? Когда?

 $(5$  MH<sub>H</sub>.)

Разделите группу на две команды, примерно по 6 человек в каждой. Объясните правила игры: на слайде будет показана задача, на решение которой у команды

ровно одна минута. Ответ нужно записать на один лист и сдать учителю сразу после сигнала окончания минуты. *После того, как все ответы сданы, учитель показывает слайд с правильным ответом и комментирует его, если ответы команд не верны. Затем на экран выводится следующая задача, и начинается новый отсчет времени.*

Далее учитель показывает два слайда с устными задачами и спрашивает у учеников, что будет выведено. Учитель при необходимости наводит на правильный ответ.

#### **5. Практика на платформе Stepik**

(10 мин).

Далее ученики садятся за компьютеры и решают самостоятельно задачу на программирование "Кастомный разделитель" - вторая задача на программирование из блока 2.3

```
separator = input()
a = input()\mathbf{b} = \text{input}()c = input()print(a, b, c, sep=separator)
```
**6. Перерыв**

(5 мин.)

#### **7. Разминка. Счет до 33**

(5 мин).

**Учитель:** мы сейчас будем считать с вами до 33 (или 43, 53). Правда определенным образом. Мы считаем по очереди, по кругу: Один начинает, говорит "один", другой продолжает, следующий говорит "два" и т.д. При этом, число, которое делится на 3, например, 6, 9, или содержит "тройку", например, 13, 23, мы заменяем хлопком. Если кто-то не хлопнул или хлопнул на неверное число, например, 16, 29, мы начинаем сначала.

запоминают свои позиции и уже не задумываются. Рекомендуем сделать до 5 или во ограничить количества попыток, например, времени. Это упражнение направлено на внимание и концентрацию.

#### 8. Переменные

 $(10 \text{ MHz})$ 

Учитель: Когда мы изучали команду input(), то имели дело с переменными. Давайте чуть подробнее поговорим о них.

Переменные - это именованные участки памяти в которых хранится какаянибудь нужная для программы информация. Информация может быть абсолютно произвольной: текст, числа и т.д.

Далее учитель объясняет смысл кода указанного на слайде и говорит, что у переменной обязательно есть две составляющие: ИМЯ и ЗНАЧЕНИЕ.

ИМЯ: Учитель рассказывает о правилах именования переменных в Python.

Обязательно учитель говорит, что имя переменной должно быть осмысленным: если переменная содержит имя, то она может называться пате, если возраст, то аде и т. д.

Учитель Python регистрозависимый напоминает. что  $\omega_{\rm{max}}$ язык программирования. Также стоит сказать, о стиле именования переменных принятому в Python lower case with underscores (маленькие буквы с подчеркиванием)

ЗНАЧЕНИЕ: Учитель демонстрирует слайд со значением переменной.

Нужно обязательно сказать, что имя переменной находится слева от оператора присваивания:

<имя переменной> = <значение переменной> Правильно. <значение переменной> = <имя переменной> Это частая ошибка!

Ученики решают две устные задачи,  $\, {\bf B}$ которых демонстрируется переприсваивание переменных. Затем они сами придумывают в парах одну свою задачу и отдают ее учителю. (Если учитель понимает, что на это есть время. Иначе пропустить этот шаг.) Эти задачи можно использовать на следующем занятии для разогрева.

#### **9. PEP 8 и комментарии**

#### **(15 мин)**

Цель этой части - обсудить с ребятами хороший стиль языка Python. Предлагаем это сделать через игровой элемент. Ребятам предлагается представить себя в роли руководителей компании. И им нужно выбрать одного программиста для проекта. Они думают, кого они выберут и почему. Соответственно в каждом резюме есть есть позиция по поводу культуры кода.

Учитель объясняет задачу, что ребятам нужно выбрать программиста для проекта. Зачитывает резюме из презентации и проводит обсуждение, кого бы ребята выбрали и почему.

Это упражнение можно проводить также в малых группах. Тогда ребята сначала обсуждают в малых группах, а затем рассказывают свой выбор. Здесь интересно будет посмотреть, совпали ли мнения или нет, в чем разница аргументации.

После этого учитель делает презентацию о культуре кода.

#### Презентация:

Создатель языка Гвидо ван Россум и его соратник Барри Уорсо описали хороший стиль Python кода в документе PEP 8 (читается ПИП 8).

Далее учитель демонстрирует три слайда и показывает некоторые рекомендации.

Учитель должен сказать, что следование стандарту PEP 8 не является обязательным, однако это то, что отличает опытного Python программиста от начинающего. Во всех крупных компаниях в которых пишут на Python используют PEP 8.

**Учитель**: запоминать все правила из PEP 8 не имеет смысла, поскольку среда разработки Wing IDE их все знает. Мы можем включить в среде Wing IDE автоматическое форматирование под стандарт PEP 8.

Мы уже знаем, что программы состоят из команд (инструкций), которые понимает Python. Однако иногда нам бывает нужно вставить в программу текст, который нужен только нам, людям, которые создают программу. Это может быть текстовая метка, поясняющая что-либо. Такая метка через некоторое время поможет вспомнить, что делает указанный код.

Комментарии также полезны, когда над кодом работает целая команда программистов. С их помощью один программист, может понять, что имел ввиду другой программист, если код не является очень простым. Учитель показывает слайды с комментариями.

Если осталось время - можно посадить учеников за компьютеры, чтобы они решили несколько тестовых заданий в уроке 2.3 на платформе.

#### 10. Рефлексия

 $(5$  MH<sub>H</sub>. $)$ 

Предложите ученикам на небольших листочках ответить на вопросы чеклиста.

- $\Box$  Я понял/а как работает команда input() и могу применять ее.
- $\Box$  Я решил/а задач на Stepik.
- П Мне понятны преимущества хорошего тона в написании кода.
- $\Box$  Я знаю два дополнительных параметра команды print()
- $\Box$  Я установил/а дома IDE Wing 101
- Мне еще нужно разобраться в ...

Скажите, что вам будет любопытно посмотреть на результаты этого опроса, но сдавать их не обязательно, если кто-то категорически не хочет этого делать. Подчеркните важность вовремя задать вопросы, если какая-то тема осталась непонятой.

#### Домашняя работа

В конце урока можно подвести итоги и дать домашнюю работу:

- 1. Ученики могут пройти уроки 2.3 из курса:
	- а. прочитать теоретические конспекты
	- b. решить тестовые задачи и задачи на программирование

Учителю стоит сказать ученикам, что домашняя работа не является обязательной, однако, решения задач на практике позволяет закрепить материал и понять то, что не удалось понять на занятии. В курсе есть дополнительная полезная информация.

#### **Дополнительно**

Если на уроке остается время, то ученикам можно предложить решить оставшиеся задачи на ввод и вывод данных. В таком случае им достанется меньше задач на самостоятельное решение дома.